#### カメラ一体型ドライブレコーダー

# DRY-AS370WGd クイックガイド

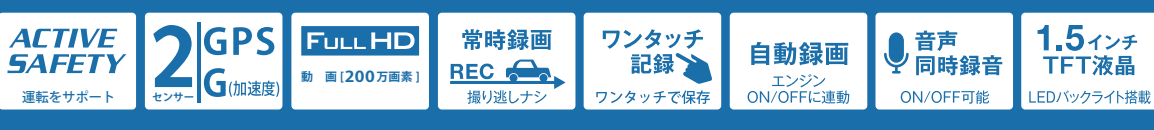

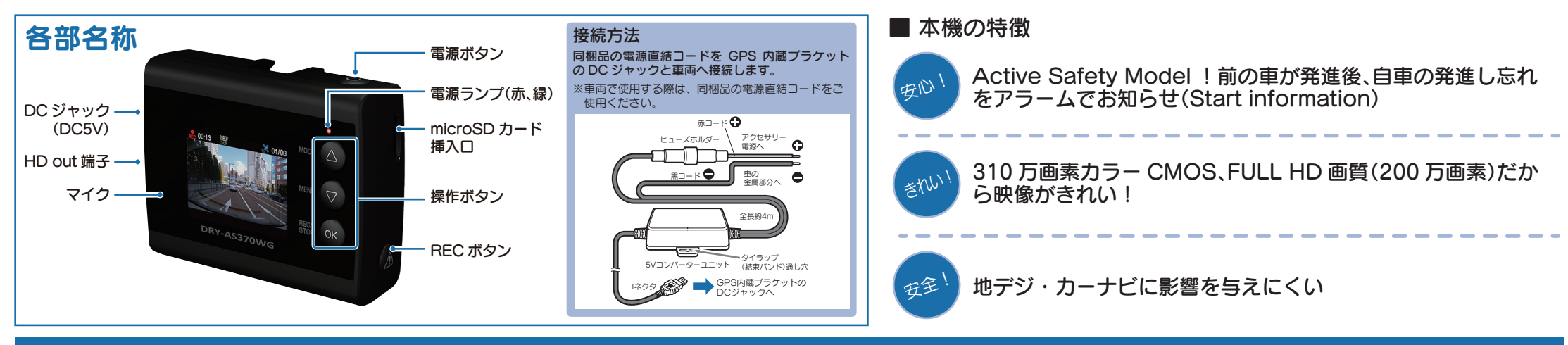

### すぐに使う

下記の操作は、本機が車両に固定され、車両のエンジンが 停止している状態で行ってください。

# ① SDカードを装着する

電源を OFF にして、 SD カード挿入口に SD カー ドを『カチッ』と音がするまで押し込みます。

※本書では、特にことわりのない場合、「microSD カード」を 「SD カード」と表記しています。

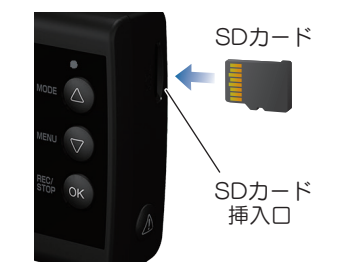

# ② 車両と接続する

同梱品の電源直結コードを使用して、車両と接続し ます。

# ③ エンジンを始動する

本機に電源が供給されると、電源ランプ(赤)と録画 アイコンが点灯し、録画を開始します。 ※本機は、エンジンキーに連動して録画を開始します。( 初期設定時 )

録画アイコン 電源ランプ(赤)

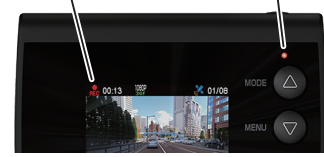

# ④ OKボタンを押して、録画を停止する

録画停止中は、電源ランプ(緑)が点灯し、録画アイコ ンの表示が消えます。

### ⑤ SDカードをフォーマットする 定期的

「1 ~ 2 週間に一度」、フォーマットを行ってく ださい。

- ※同梱品以外の SD カードを使用する場合、「初回起動時」 に必ずフォーマットしてください。 ※フォーマットを行うと、保護したファイルも全て削除されます。
- 必要に応じてパソコンにバックアップなどしてからフォーマッ トしてください。

## ⑦ RECボタンを押して、録画を再開する ⑥

動画記録モードを表示して、自動的に録画を開始し ます。(初期値:自動録画 ON)

※自動録画を OFF にしている場合は、OK ボタンを押すと録画を 開始します。

### ⑧ エンジンを切る ⑦

録画が停止し、本機の電源が OFF になります。 ※本機は、エンジンキーに連動して録画を停止します。

#### ■ 電源ランプの色について

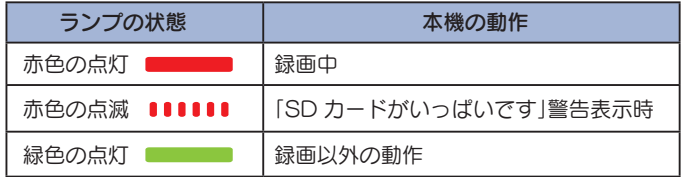

### SDカードのフォーマット方法

### 「1~2週間に一度」、フォーマットを行ってください。

※同梱品以外の SD カードを使用する場合は、初回起動時に必ずフォーマットしてください。 ※フォーマットを行うと、保護したファイルも全て削除されます。必要に応じてパソコンにバックアップなど してからフォーマットしてください。

## ① 録画中にOKボタンを押す

### 録画を停止します。

・録画停止中は電源ランプ(緑)が点灯し、 録画アイコンの表示が消えます。

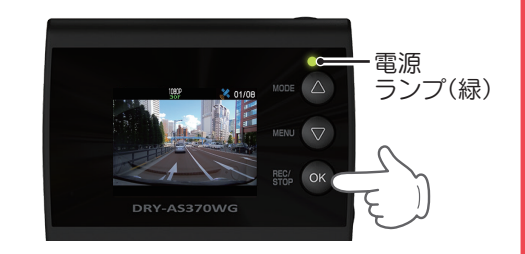

2 ▽ボタンを押す

設定メニューを表示します。

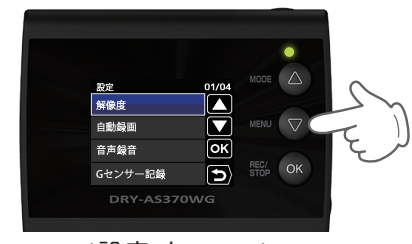

<設定メニュー>

### ②③ 「SD 初期化」を選択する

 ボタンを押し、「SD 初期化」を選択 して、OK ボタンを押します。

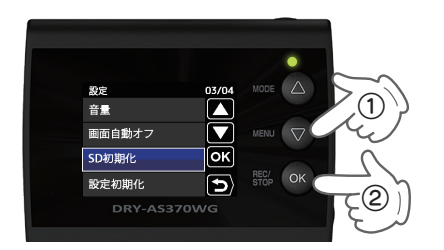

③④ 「SD 初期化」を実行する

▽ ボタンを押し、「実行」を選択して、 OK ボタンを押します。

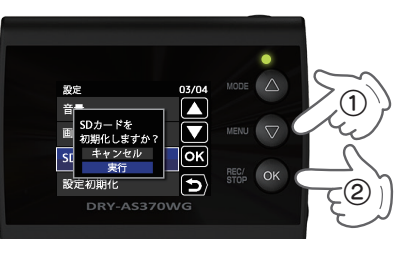

# ④⑤ 表示を確認して OK ボタンを押す

「SD カードの初期化が完了しました」 と表示されていることを確認します。

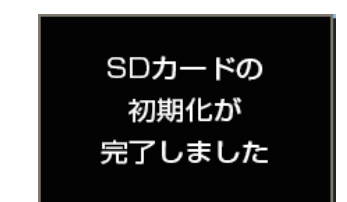

OK ボタンを押すと、設定メニューに戻 ります。

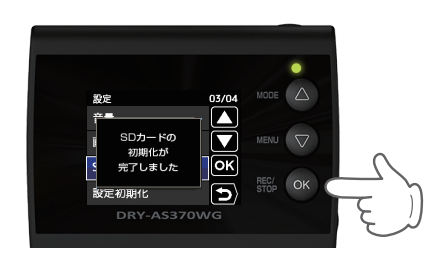

### <mark>定期的 Gセンサー感度を変更する こうしょう こうしょう 最定</mark>

頻繁に G センサーが反応する場合は、G センサー感度の設定をすることをお勧めします。

# ① 録画中にOKボタンを押す

### 録画を停止します。

・録画停止中は電源ランプ(緑)が点灯し、 録画アイコンの表示が消えます。

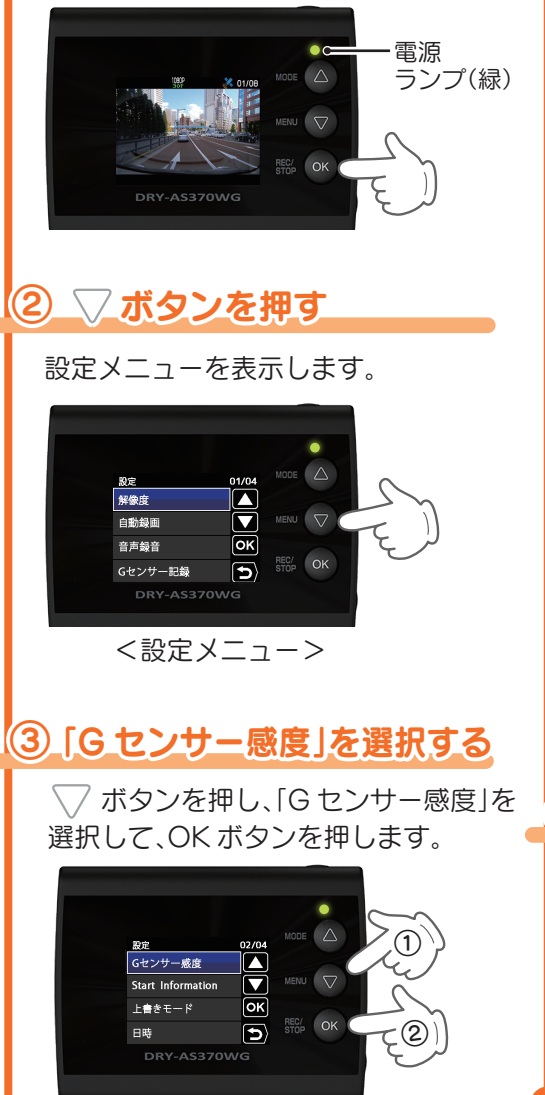

③④ G センサー感度を設定する

**√ ボタンを押し、方向(X, Y, Z)を選** 択して、OK ボタンを押します。

・OK ボタンを押すと選択した方向(X,Y,Z) が青→橙になります。

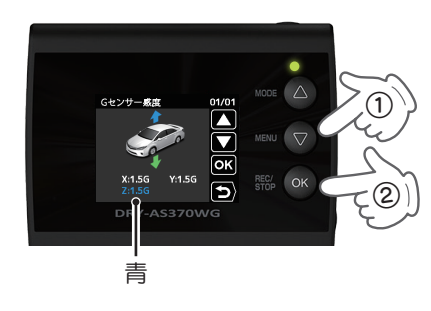

△ √ ボタンを押し、値を変更して、OK ボタンを押します。

・OK ボタンを押すと選択した方向(X,Y,Z) が橙→青になります。

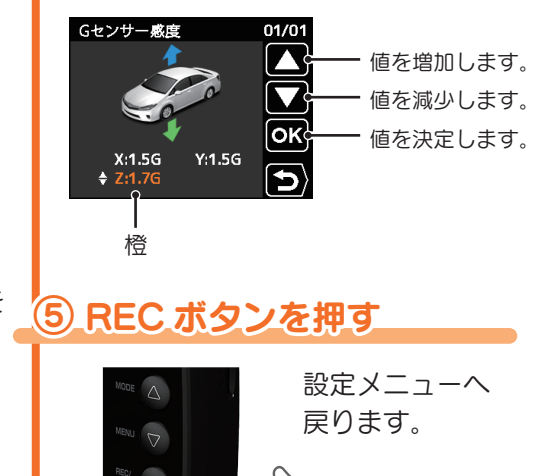

Y Yupiteru